#### **Inhaltsverzeichnis**

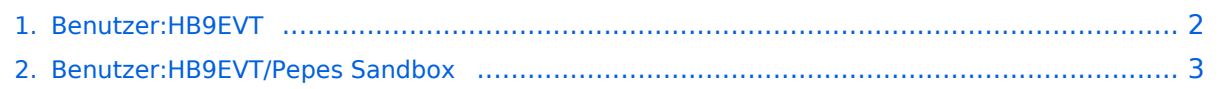

### <span id="page-1-0"></span>**Benutzer:HB9EVT**

Das Inhaltsformat pdf wird vom Inhaltsmodell Wikitext nicht unterstützt.

Zurück zur Seite [Hauptseite.](https://wiki.oevsv.at/wiki/Hauptseite)

#### <span id="page-2-0"></span>**Quelltext der Seite Benutzer:HB9EVT/Pepes Sandbox**

Sie sind nicht berechtigt, die Seite zu bearbeiten. Gründe:

- Die Aktion, welche Sie beantragt haben, ist auf Benutzer beschränkt, welche einer der Gruppen ["Administratoren](https://wiki.oevsv.at/w/index.php?title=Project:Administratoren&action=view), [Sichter,](https://wiki.oevsv.at/w/index.php?title=Project:Sichter&action=view) [Prüfer"](https://wiki.oevsv.at/w/index.php?title=Project:Pr%C3%BCfer&action=view) angehören.
- Die Aktion, welche Sie beantragt haben, ist auf Benutzer beschränkt, welche der Gruppe "editor" angehören.

Sie können den Quelltext dieser Seite betrachten und kopieren.

# **BlueSpice4**

=TEST ANDERER TITEL= Diese Unterseite zur Seite "[[Benutzer: HB9EVT]]" dient Pepe HB9EVT, als Spielwiese (Sandkasten; engl. "Sandbox"), um die Funktionen von Wiki besser kennenzulernen. <br /> ==Test Überschrift== Lorem ipsum dolor sit amet, consetetur sadipscing elitr, sed diam nonumy eirmod tempor invidunt ut labore et dolore magna aliquyam erat, sed diam voluptua. ===Test Unterüberschrift 1=== Lorem ipsum dolor sit amet, consetetur sadipscing elitr, sed diam nonumy eirmod tempor invidunt ut labore et dolore magna aliquyam erat, sed diam voluptua. ====Test Unterüberschrift 2==== Lorem ipsum dolor sit amet, consetetur sadipscing elitr, sed diam nonumy eirmod tempor invidunt ut labore et dolore magna aliquyam erat, sed diam voluptua. =====Test Unterüberschrift 3===== Lorem ipsum dolor sit amet, consetetur sadipscing elitr, sed diam nonumy eirmod tempor invidunt ut labore et dolore magna aliquyam erat, sed diam voluptua. ======Test Unterüberschrift 4====== Lorem ipsum dolor sit amet, consetetur sadipscing elitr, sed diam nonumy eirmod tempor invidunt ut labore et dolore magna aliquyam erat, sed diam voluptua. <br />> ==Info-Boxen== ==== Vorhandene Typen von Info-Boxen ==== {| class="wikitable" ! Infobox-Varianten !! wird erzeugt<br />>mit Parameter !! Aussehen |- | Hinweis || boxtype=note || Am linken Rand steht ""Hinweis:""<br />Die Info-Box ist dünn eingerahmt. |- | Tipp || boxtype=tip || Am linken Rand steht "'''Tipp:'''"<br />Die Info-Box ist dünn eingerahmt, < br />mit "'gelbem'" Balken am linken Rand. |- | Achtung || boxtype=warning || Am linken Rand steht ""'Achtung:""<br />Die Info-Box ist dünn eingerahmt,<br />mit "'rotem'" Balken am linken Rand. |- | Wichtig || boxtype=important || Am linken Rand steht "''Wichtig!''"<br />Die Info-Box ist dünn eingerahmt. |- | Beispiel || boxtype=example || Am linken Rand steht "'"Beispiel:""<br />Die Info-Box ist dünn eingerahmt. |- | Orange-farbige Box || boxtype=backgroundgox || Eine dünn eingerhamte Info-Box<br />brit auffälliger '''hellorange Hintergrundfarbe'''. |- |} ==== Syntax und Parameter ==== Die typische Sintax ist: <pre>{{Box Note|boxtype=note|Note text=Dies ist der Text der Info-Box (z.B. auch mit Link [[HAREC]])}}</pre> Die Paramater sind: \* notwendige Parameter: \*\* "'boxtype"' \*\* "'Note text'" \* zusätzlich möglicher Paramter: \*\* '''bgcolor''' Beim Typ "Note" kann der Parameter "boxtype=note" auch weggelassen werden. Bei allen anderen Typen ist er notwendig. Typischerweise wird keine zusätzliche Hintergrundfarbe geweählt. Wenn doch, dann ist dies die Syntax: <pre>{{Box\_Note|Note text=Dies ist der Text der Info-Box (z.B. auch mit Link [[HAREC]]) |bgcolor = #FFFF77}}</pre><br /> ==== Aussehen ==== {{Box\_Note|Note text=Dies ist der Text der Info-Box (z. B. auch mit Link [[HAREC]])}} {{Box Note|boxtype=tip|Note text=Dies ist der Text der Info-Box (z.B. auch mit Link [[HAREC]])}} {{Box Note|boxtype=warning|Note text=Dies ist der Text der Info-Box (z.B. auch mit Link [[HAREC]])}} {{Box\_Note|boxtype=important|Note text=Dies ist der Text der Info-Box (z.B. auch mit Link [[HAREC]])}} {{Box\_Note|boxtype=example|Note text=Dies ist der Text der Info-Box (z.B. auch mit Link [[HAREC]])}} {{Box\_Note|boxtype=backgroundbox|Note text=Dies ist der Text der Info-Box (z.B. auch mit Link [[HAREC]])}} Und hier noch ein Beispiel mit zusätzlichem Paramter '''bgcolor''' (= background color): <pre> {{Box\_Note|Note text=Dies ist der Text der Info-Box (z.B. auch mit Link [[HAREC]])|bgcolor = #FFFF77}}</pre>  ${$ KBox\_Note|Note text=Dies ist der Text der Info-Box (z.B. auch mit Link [[HAREC]])|bgcolor = #FFFF77}} ==== Datenquelle ==== siehe Vorlage in diesem Wiki: [[:Vorlage:Box\_Note]] <br /> ==Einbinden von Einzelnachweisen== Einzelnachweis einfügen mit CTRL-SHIFT-K. Es geht dann ein Fenster auf, wo der Einzelnachweis erfasst wird (vgl. unten). Die Liste der Einzelnachweise wird einmalig über das Pulldwownmenu "Einfügen", Menupunkt "Einzelnachweisliste" einzufügt.cEin dazu passende Überschrift ist separat zu ergänzen. =====Beispieltext:===== HB9MVI wollte sich im 1977 um die Wiederbelebung von HB9O kümmmern.<ref>"Old Man", Verbandszeitschrift der USKA, Ausgabe 02/1978, Seite 7.</ref> Am 25. Juli 1978 wurde die Vorführstaton HB9O wieder in Betrieb genommen.<ref>"Old Man", Verbandszeitschrift der USKA, Ausgabe 01/1980, Seite 5.</ref> ======Einzelnachweise====== <references /><br /> == Test Tabellen == ==Beispiele== {| class="wikitable" |INT QAM |''Wie lautet Wetterbericht?'' |QAM |''Wetterbericht.'' |- |INT QRZ |''Sind Sie Sende- und Empfangsbereit?'' |QRV |''Bestätige Sende- und Empfangsbereitschaft'' |- |INT QSL |''Können Sie den Empfang bestätigen?'' |QSL |''Ich bestätige den Empfang.'' |- |INT QRO |''Soll ich die Sendeleistung erhöhen?'' |QRO |''Erhöhen Sie die Sendeleistung.'' |- |INT [[QRP]] |''Soll ich die Sendeleistung verringern?'' |[[QRP]] |''Verringern Sie die Sendeleistung.'' |- |INT [[QTH-Locator|QTH]] |''Wie ist Ihre Position (Breite u. Länge)?'' |[[QTH-Locator|QTH]] |''Meine Position ist … (Breite u. Länge)'' |- |INT QTR |''Welches ist die genaue Uhrzeit?'' |QTR 1500 |''Es ist genau 15:00 Uhr ([https://de.m.wikipedia.org/wiki

## **BlueSpice4**

die genaue Uhrzeit?'' |QTR 1500 |''Es ist genau 15:00 Uhr ([https://de.m.wikipedia.org/wiki /Koordinierte\_Weltzeit UTC]).'' |- |INT QRT |''Soll ich die Übermittlung einstellen?'' |QRT |''Stellen Sie die Übermittlung ein!'' |- |INT QRV |''Sind Sie bereit (mich aufzunehmen)?'' |QRV |''Ich bin bereit (Sie aufzunehmen)!'' |}

Die folgende Vorlage wird auf dieser Seite verwendet:

[Vorlage:Box Note](https://wiki.oevsv.at/wiki/Vorlage:Box_Note) [\(Quelltext anzeigen\)](https://wiki.oevsv.at/w/index.php?title=Vorlage:Box_Note&action=edit) (schreibgeschützt)

Zurück zur Seite [Benutzer:HB9EVT/Pepes Sandbox.](#page-2-0)